23.4.2.7 Klasse ImageHistogramm (gb.image.effect)

Diese Klasse repräsentiert ein Bildhistogramm. Die Klasse ist statisch und verhält sich wie ein schreibgeschütztes Array.

So ermitteln Sie einen einzelnen Histogramm-Wert aus einem Histogramm:

```
 Dim hImageHistogram As ImageHistogram
 Dim histInteger As Integer
 histInteger = hImageHistogram [ Channel As Integer, Value As Integer ]
```
Dabei gilt:

- Channel ist der zu untersuchende Farbkanal und kann Image.Red, Image.Green, Image.Blue oder Image.Alpha sein.
- Value ist der Farbwert.

Histogramme helfen dabei, die Farbverteilung zu beurteilen und spezielle Funktionen erlauben es die Farbverteilung zu manipulieren.

23.4.2.7.1 Projekt Histogramm

Dim hPicture As Picture

Der Quelltext ist überschaubar und wird daher komplett angegeben:

```
' Gambas class file
Public Sub Form_Open()
    DisplayHistogram()
End
Public Sub DisplayHistogram()
    Dim hImage As Image
'-- Set the dimensions of the histograms
 PictureBoxOrig.W = 256
 PictureBoxOrig.H = 100
 PictureBoxEffect.W = 256
 PictureBoxEffect.H = 100
'-- Load the original old photo and show its histogramm
 PictureBox1.Picture = Picture["images/image_original.png"]
 hImage = PictureBox1.Picture.Image
    MakeHistogram(hImage, PictureBoxOrig)
'-- Treat the original photo with image.effects
 If RadioButton2.Value Then 
 hImage.Normalize()
    Else If RadioButton3.Value Then 
       hImage.Equalize()
    Else If RadioButton4.Value Then 
       hImage.Fade(Color.Red, 0.263)
    Endif
'-- Display the photo treated with image.effects and its histogram
 PictureBox2.Picture = hImage.Picture
 MakeHistogram(hImage, PictureBoxEffect)
End
Public Sub Effect_Click()
    DisplayHistogram()
Fnd
Public Sub MakeHistogram(img As Image, pBox As PictureBox) 
    Dim hHistogram As ImageHistogram
    Dim i, iH As Integer
```

```
 hHistogram = img.Histogram()
iH = p\bar{B}ox.H hPicture = New Picture(256, 100, True)
 Paint.Begin(hPicture)
   Paint.Brush = Paint.Color(Color.Red)
   Paint.LineWidth = 1
  For i = 0 To 255
       Paint.MoveTo(i, iH)
       Paint.LineTo(i, iH - hHistogram[Image.Red, i] / 300)
       Paint.Stroke()
   Next
   Paint.Brush = Paint.Color(Color.Green)
  For i = 0 To 255
       Paint.MoveTo(i, iH)
       Paint.LineTo(i, iH - hHistogram[Image.Green, i] / 300)
       Paint.Stroke()
   Next
   Paint.Brush = Paint.Color(Color.Blue)
  For i = 0 To 255
       Paint.MoveTo(i, iH)
      Paint.LineTo(i, iH - hHistogram[Image.Blue, i] / 300)
       Paint.Stroke()
   Next 
 Paint.End() 
 pBox.Picture = hPicture
```
Hinweise:

**Fnd** 

- Ø Sie können erkennen, dass die Histogramme jeweils als Linien-Histogramm für die drei Farben rot, grün und blau in der Prozedur MakeHistogram(…) gezeichnet werden.
- Alle 4 Radio-Buttons sind in einer Gruppe mit dem Gruppennamen 'Effect' zusammengefasst worden.
- Am auffälligsten im Projekt ist die Änderung des Histogramms gegenüber dem Histogramm des Originalbildes beim Equalize-Effekt. Das Rot-Histogramm wird nach links (dunklerer Bereich gestreckt). Damit hat Rot wieder Kontrast und das Bild sieht wesentlich natürlicher aus:

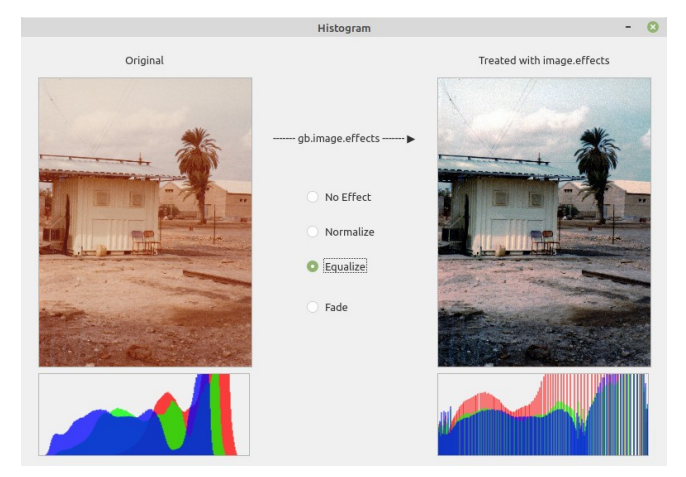

Abbildung 23.4.2.7.1: Anzeige der Bilder und der zugehörigen Histogramme

Das Projekt wird Ihnen im Download-Bereich als Projekt-Archiv zur Verfügung gestellt.